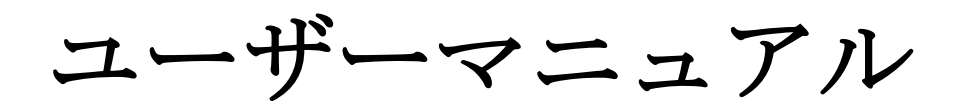

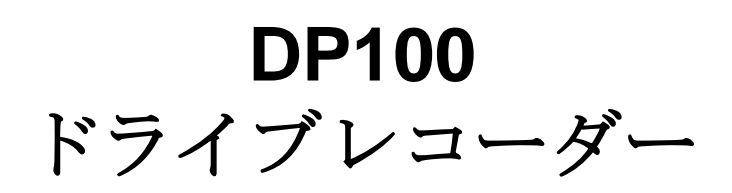

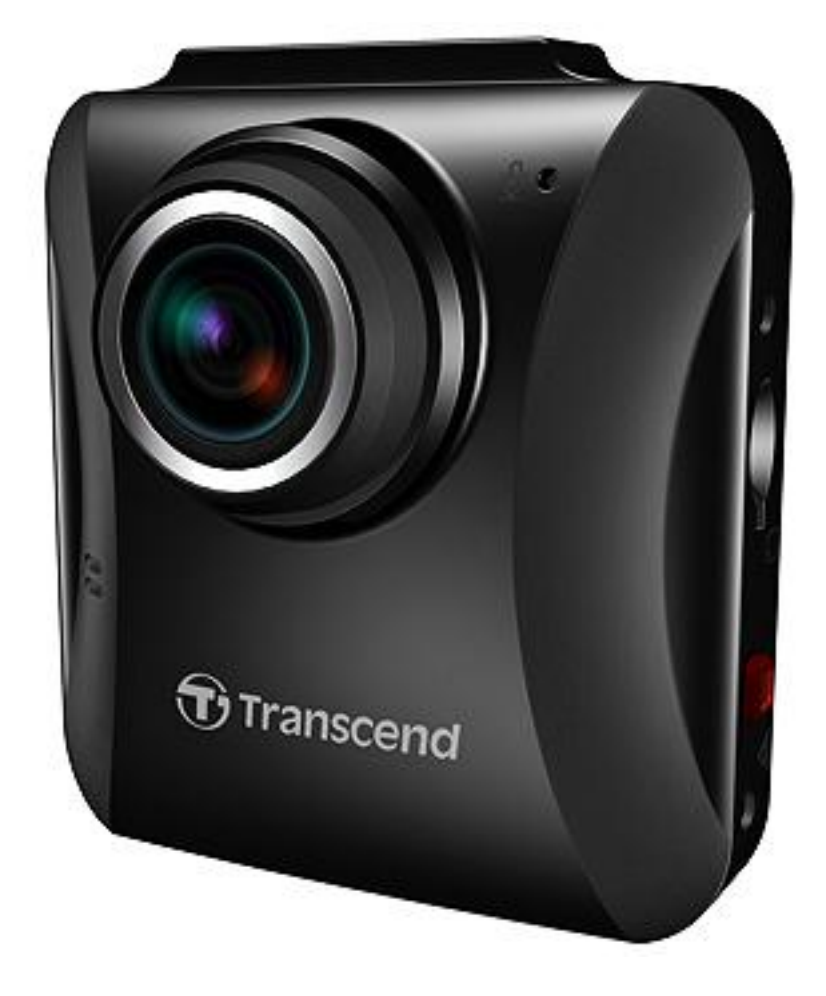

**(Version 1.1)**

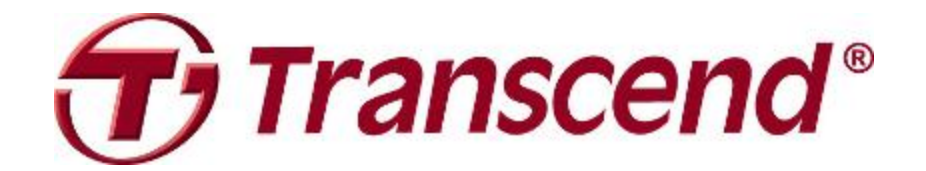

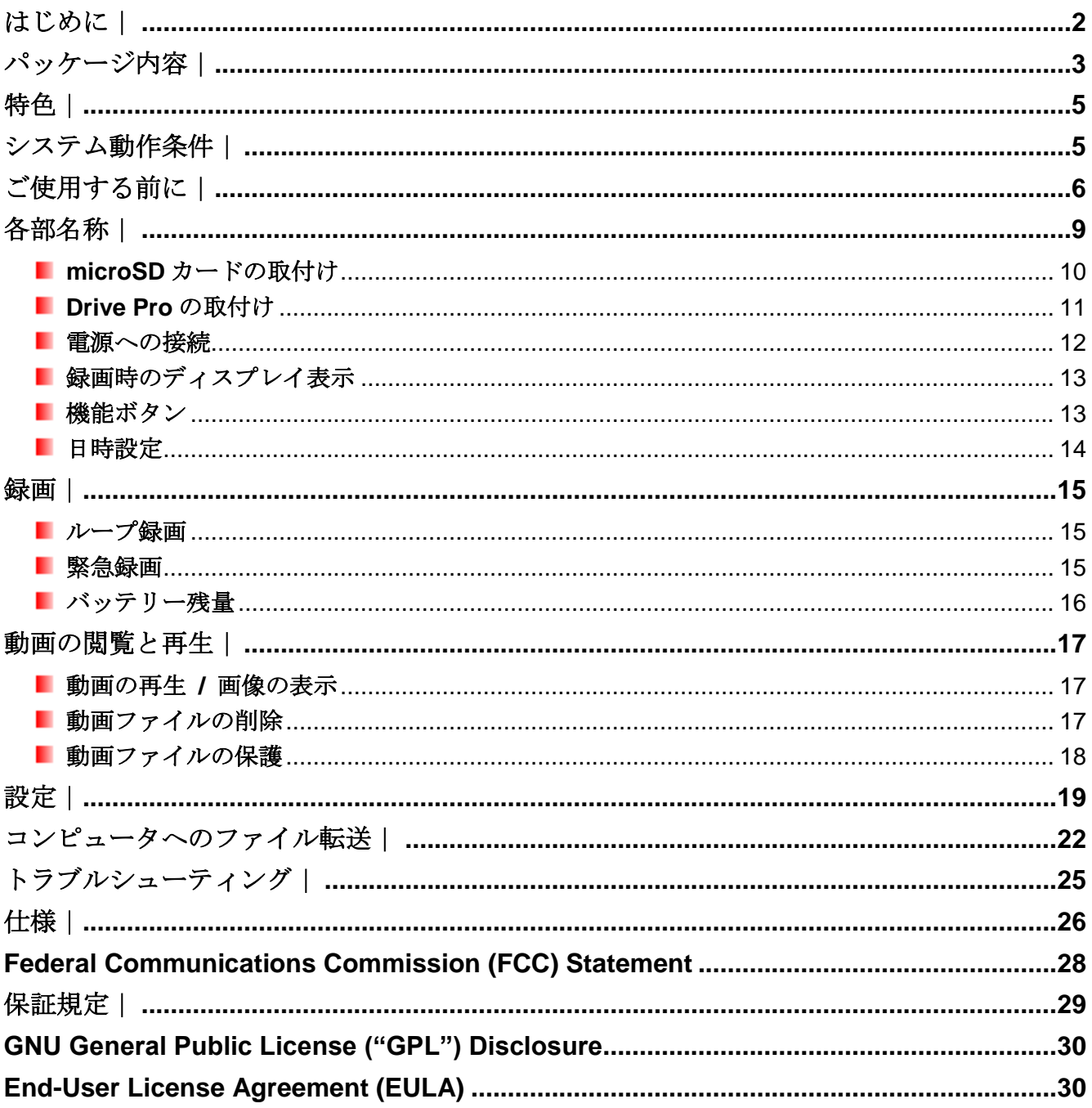

# <span id="page-2-0"></span>はじめに |

トランセンドのDrive Proをご購入いただき誠にありがとうございます。このデバイスは運転中の映像を記 録するドライブレコーダーです。車のフロントガラスに取り付けることで130°のワイドアングルレンズでフ ルHD 1080Pの映像を記録し、データはmicroSDカードに保存されます。付属の16GB microSDカードを使 用した場合、約2時間のフルHD録画が可能です。ご使用する前にこのユーザーマニュアルを参照ください。

# <span id="page-3-0"></span>パッケージ内容 |

Drive Pro のパッケージには以下が同梱されています。

**Drive Pro 本体** 

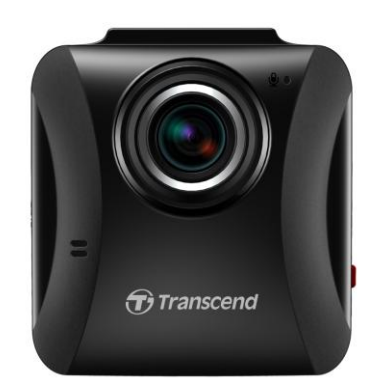

貼付ブラケット(DP100A に付属) / 吸着ブラケット(DP100M に付属) ш

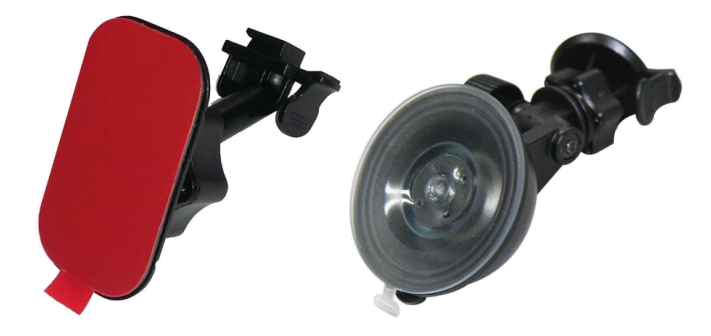

カーアダプタ ٠

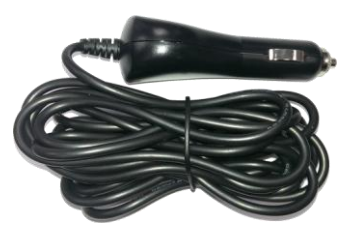

16GB microSD カード ٠

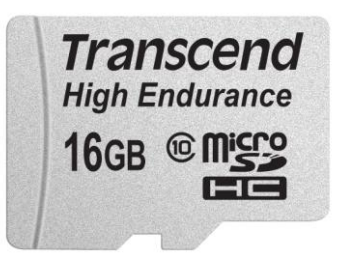

Quick Start Guide (クイック操作ガイド)п

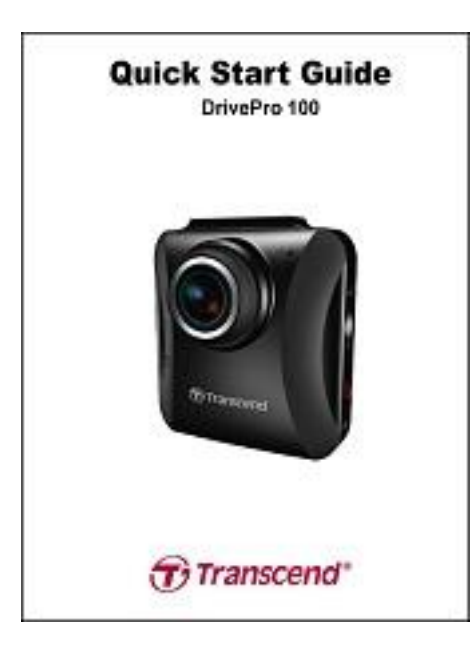

Warranty Card (保証書)п

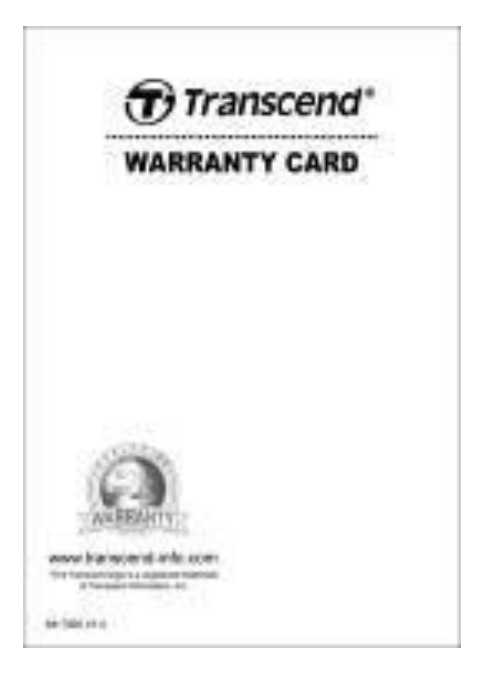

# <span id="page-5-0"></span>特色 |

- **フル HD 1080P 録画(30fps の解像度)**
- 2.4 インチのカラー液晶パネル搭載 a a
- 130 度のワイドアングルレンズ ٠
- 16GB microSD カード付属 ш
- スクリーンショット機能 ٠
- ٠ Hi-Speed USB 2.0 コネクタ搭載
- MP4 ファイル形式で録画(ビットレート: 15Mbps) ш
- ш 内蔵マイク
- 内蔵スピーカー ш
- 13 言語で表示対応 ٠

# <span id="page-5-1"></span>システム動作条件 |

Drive Pro をコンピュータに接続するのに必要な環境です。

- USB ポート搭載のデスクトップまたはノートブックコンピュータ
- 以下のオペレーションシステムのうちいずれか
	- Windows Vista<sup>®</sup>
	- Windows® 7
	- Windows® 8
	- Windows® 8.1
	- Windows® 10
	- Mac® OS X 10.8.2 以降
	- Linux® Kernel 2.6.38 以降

# <span id="page-6-0"></span>ご使用する前に |

以下の安全のガイドラインにしたがってご使用ください。

#### ■ 通常の使用

- 車内のみで使用してください。
- 走行中、運転者は Drive Pro や Drive Pro App の操作や画面の注視をしないでください。このよう な行為は道路交通法第 71 条への違反となり処罰の対象となります。運転者が操作する場合は必ず 安全な場所に停車してから操作してください。
- 走行中に緊急録画ボタンを押すなどの操作をしないでください。
- Drive Pro は連続で映像を記録しますが、全ての状況において映像の記録を保証するものではあり ません。
- Drive Pro は事故の証拠として効力を保証するものではありません。
- Drive Pro の故障や本製品使用によって生じた損害、および記録された映像やデータの消失、損傷、 破損による損害について弊社は一切責任を負いません。
- Drive Pro によって録画した映像は使用方決によっては被写体のプライバシーなどの権利を侵害す る場合がありますが、弊社は一切の責任を負いません。
- Drive Pro の動作を確かめるための急ブレーキなど、危険な運転は絶対にしないでください。
- 録画条件により、録画のコマ数が変わる場合があります。
- LED 式信号機は点滅して撮影される場合や色の識別ができない場合があります。その場合、前後の 映像や周辺の車両状況から判断してください。それにより発生した損害について弊社は一切の責任 を負いません。
- Drive Pro を非常に高温または低温な環境下で使用しないでください。また、直射日光が当たる場 所、暖房機器の近く、湿度やほこりの多いところに保管しないようにしてください。
- 水や他の液体が Drive Pro にかからないようにしてください。
- 気温の低いところから高いところへ移動すると、本体内に結露が生じることがあります。故障や発 熱の原因となりますので、そのまま使用し続けないでください。
- カメラのレンズが汚れている場合はやわらかい布で軽く拭いてください。
- 塗装面を傷めるため、ベンジンやシンナー等の揮発性の薬品を使用して拭かないでください。
- 落としたり、強い衝撃を与えないでください。
- Drive Pro は精密機械ですので、静電気や電気的ノイズ等によりデータ破損/消失が発生することが あります。その場合は作動しません。
- 万一、破損した場合は、すぐに使用を中止してください。
- 感電や故障の原因となりますので本体及び同梱品を分解等しないでください。
- 強い磁場や振動がある場所で Drive Pro を使用しないでください。
- 別のカーアダプタを使用した場合、動作の保証ができませんので必ず付属の専用カーアダプタを使 用してください。
- 車によってはエンジンを止めた後もシガーソケットから電源供給を行うことがあります。その場合 はバッテリーの消耗を抑え、予期せぬ問題を防ぐために、エンジン停止後またはアイドリング状態 時にシガーソケットからカーアダプタを外すなどしてください。
- 事故発生時は録画データが上書きされないように microSD カードを保管してください。
- 液晶ディスプレイの表示部を強く押したり、先の尖ったもので扱わないでください。
- サングラス等を通して液晶ディスプレイを見ると偏光特性により表示が見えなくなることがあり ます。
- 周囲の温度が高くなると液晶ディプレイの表示部が黒くなる場合がありますが、ディプレイの特性 であり、故障ではありません。
- 液晶ディスプレイは精密度の高い技術で製造されており、99.99%以上の有効画素数がありますが、 0.01%の画素欠けや常時点灯する画素があることをご了承ください。
- microSD カードの挿抜時は本体に雷源供給がされていないことを確認してください。
- microSD カードは必ず Drive Pro でフォーマットしてください。
- ワイドアングルレンズを使用しているため、映像にゆがみや影が生じることがあります。これはレ ンズの特性によるもので故障ではありません。

#### ■ 取付け位置

- Drive Pro はドライバの視界を遮ったり、エアーバッグの作動を妨害しない位置に取り付けてくだ さい。また、脱落/落下による怪我や事故等を防ぐためにしっかりと取り付け、カーアダプタも確 実に接続してください。
- 接触不良による火災を防ぐためにシガーソケットやカーアダプタの汚れはよく拭いてください。
- コードを傷つけないよう、無理に曲げたりしないでください。また、カーアダプタを抜くときはコ ードを引っ張らないようにしてください。
- 着色フィルムにダメージを与える恐れがありますので、着色ガラスの窓やフィルムが貼られている 窓に Drive Pro を取り付けないでください。
- 悪天候時にも鮮明な映像が撮影できるように、Drive Pro はフロントガラスのワイパー可動域に取 り付けてください。
- テレビアンテナの近くで使用すると受信感度の低下、ちらつき、ノイズの原因となる可能性があり ます。

## 注意**!** 着色フィルムにダメージを与える恐れがありますので、着色ガラスの窓やフィルムが貼 られている窓に **Drive Pro** を取り付けた場合、取り外しにはご注意ください。

#### データのバックアップ

#### ● トランセンドはデータの損失や損傷には一切の責任を負いません。

- 定期的にコンピュータやストレージメディアに Drive Pro のバックアップをとることをお勧めしま す。
- 高速データ転送を利用するには、コンピュータの USB ドライバが Hi-Speed USB 2.0 仕様に対応し ている必要があります。USB ドライバの情報についてはご使用のコンピュータ、またはマザーボ ードのマニュアルを参照ください。
- microSD カードは消耗品ですので、定期的に新品への交換をお勧めします。長時間使用による不良 セクタの発生等が原因で正常に記録できなかったり、カードエラーで使用できなることがあります。
- microSD カードの消耗に起因する故障等について弊社は一切の責任を負いません。
- カードリーダーは使用する microSD カードに対応したものを使用してください。

■ 内蔵バッテリー(バッテリーは日時情報を保持するためのものです。)

● バッテリーを分解したり、改造したりしないでください。バッテリーが液漏れ、発熱、発煙、破裂、

発火する原因となります。

- 火のそばや炎天下などでの充電や放置はしないでください。バッテリー内部で異常な化学反応が起 こり、液漏れ、発熱、発煙、破裂、発火の原因となります。また、バッテリーの性能や寿命を低下 させることがあります。
- 強い衝撃を与えたり、投げつけたりしないでください。バッテリーが破壊、変形され内部でショー ト状態になり、液漏れ、発熱、発煙、破裂、発火の原因となります。
- バッテリーが漏液して液が目に入ったときは、こすらずにすぐに水道水などのきれいな水で充分に 洗ったあと、直ちに医師の治療を受けてください。放置すると液により目に障害を与える原因とな ります。
- バッテリーが漏液したり、異臭がするときには、直ちに火気より遠ざけてください。液漏れした電 解液に引火し、発煙、破裂、発火の原因となります。また、液が皮膚や衣服に付着した場合は、直 ちに水道水などのきれいな水で洗い流してください。皮膚がかぶれたりする原因になる恐れがあり ます。

# <span id="page-9-0"></span>各部名称 |

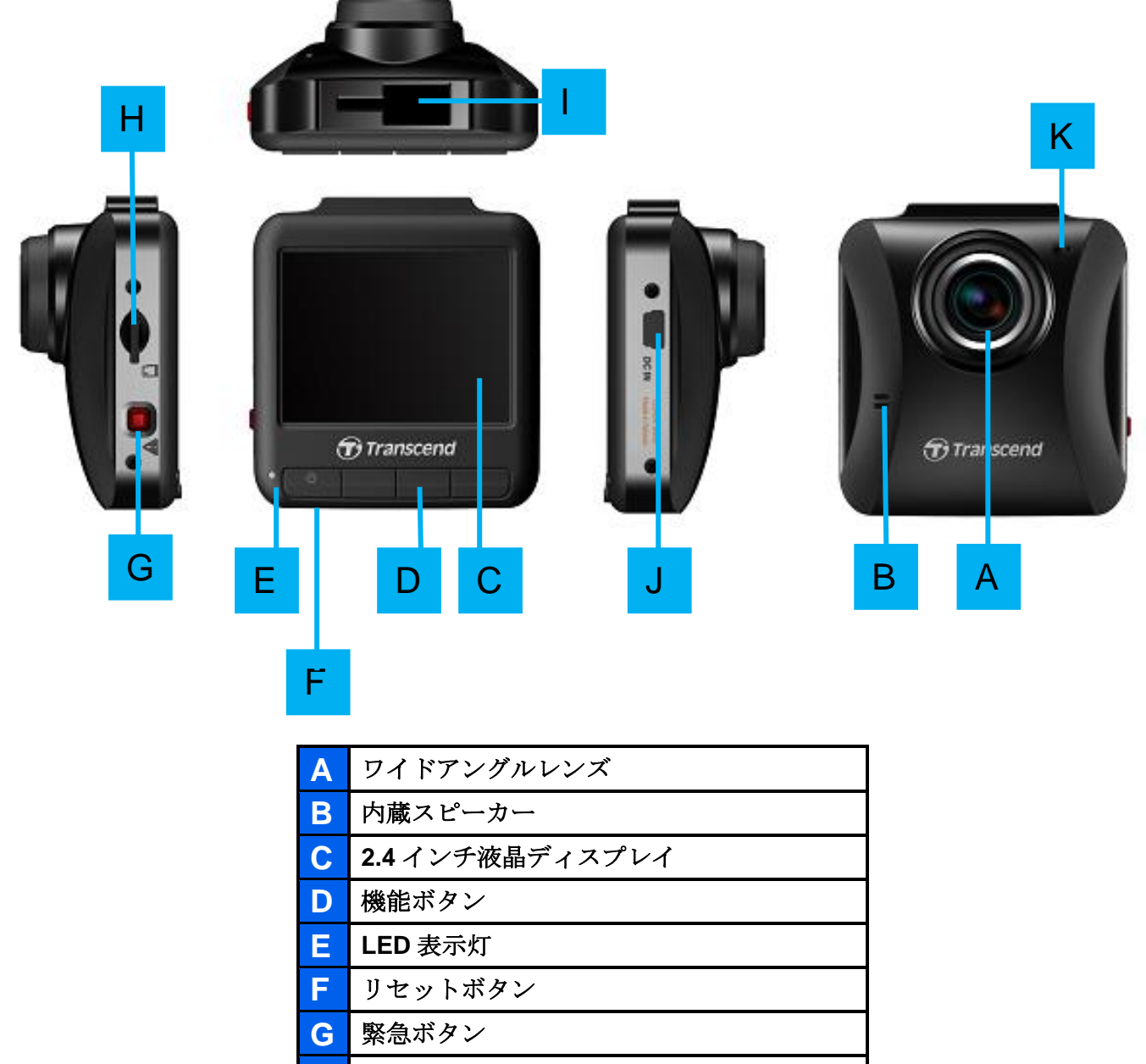

**H** メモリカードスロット

**I** ブラケットソケット

- **J USB** ポート
- **K** 内蔵マイク

### <span id="page-10-0"></span>**I** microSD カードの取付け

録画を開始する前に microSD カードを Drive Pro に挿入する必要があります。ドライブレコーダーは頻繁に データの読出し/書込みを行うため、信頼性に優れた MLC搭載メモリカードの使用をお勧めしています。TLC 搭載メモリカードを使用した場合、正しく録画できなくなる恐れがあります。

**1.** Drive Pro 左側面部のメモリカードスロットに microSD カードを挿入します。

注記**:** Drive Pro で新しい microSD カードを使用する場合はフォーマットを行ってください。録画 中に設定ボタンを押し、**Format Card (**カードをフォーマット**)**を選択してフォーマットします。

注記**! TS16GDP100** は **FAT32** と **exFAT** フォーマットに対応していますが、**NTFS** フォーマッ トには対応していません。

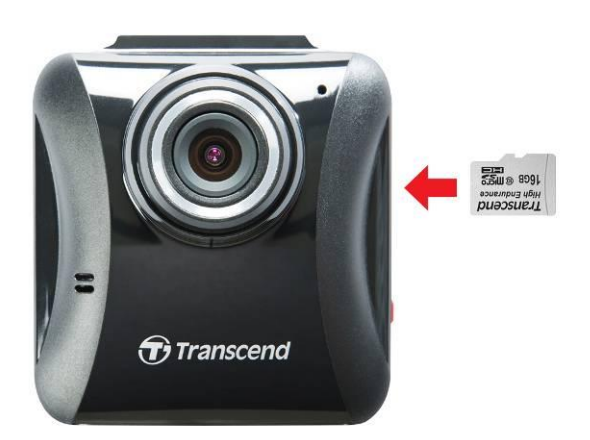

**2.** microSD カードを押すとカードスロットから排出され、取り出すことができます。

注意**!** 録画データの損傷や消失を防ぐために、シャットダウン中に **microSD** カードを取り出 さないようにしてください。

メモリカード容量と録画品質に基づく録画可能時間(目安)は下表の通りです。

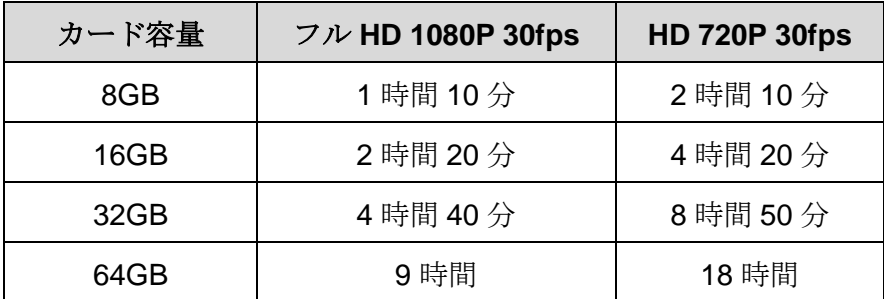

### <span id="page-11-0"></span>**Drive Pro** の取付け

**1.** 取付けブラケットを Drive Pro 上部に取り付け、下図のようにスライドさせて固定します。

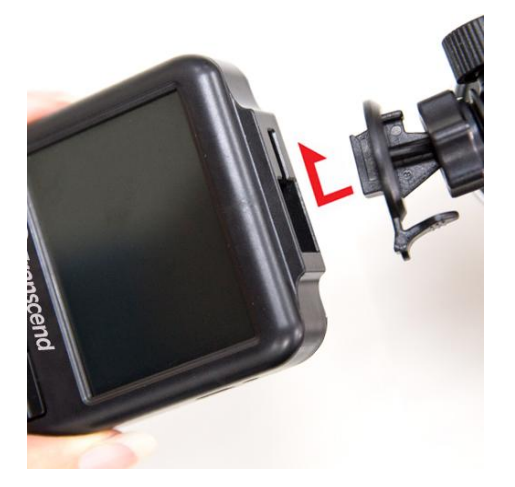

- **2.** Drive Pro を取り付ける位置を決めてフロントガラスを清掃します。撮影範囲の広い映像を録画す るためにバックミラー周辺に Drive Pro を取り付けることをお勧めします。
- **3.** 取付けブラケットの ステッカーから保護フィルムを外して Drive Pro をフロントガラスに取り付 けて固定します。
- **4.** 下図のように調節ノブを反時計回りに回して固定部を緩め、Drive Pro の位置を調節します。

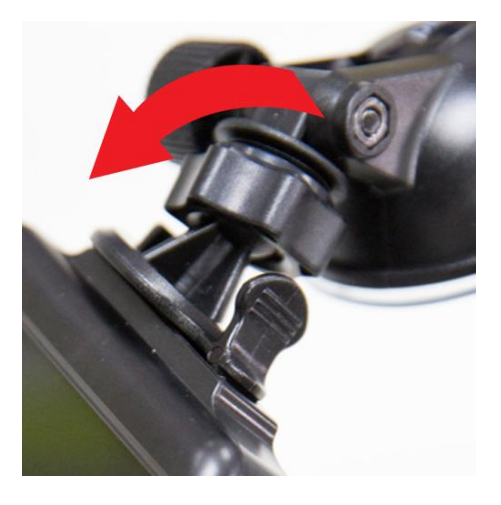

**5.** Drive Pro の位置が決まったら、調節ノブを時計回りに回して固定します。

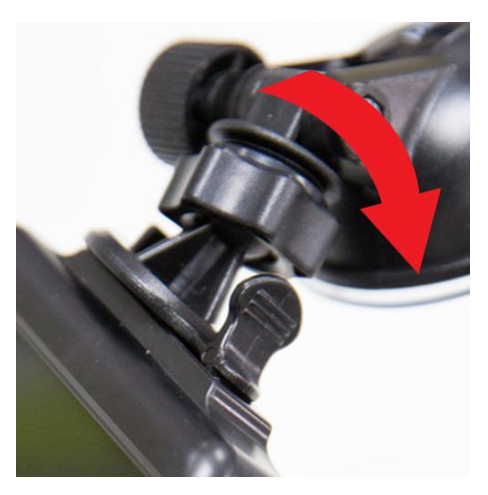

### <span id="page-12-0"></span>■ 電源への接続

注記**:** Drive Pro をシガーソケットに接続する前に microSD カードをメモリカードスロットに挿入 してください。

**1.** カーアダプタのミニ USB 端子を Drive Pro の USB ポートに接続します。

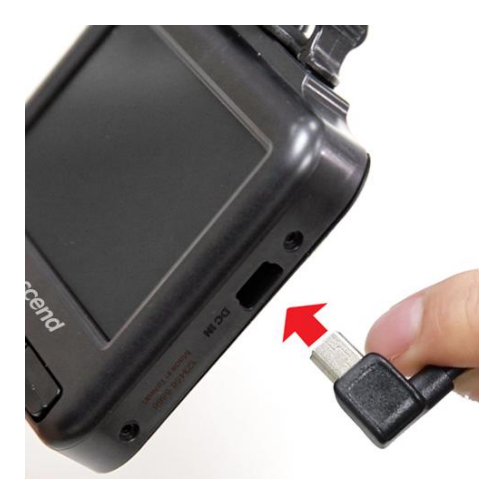

**2.** カーアダプタの出力プラグを車のシガーソケットに接続します。

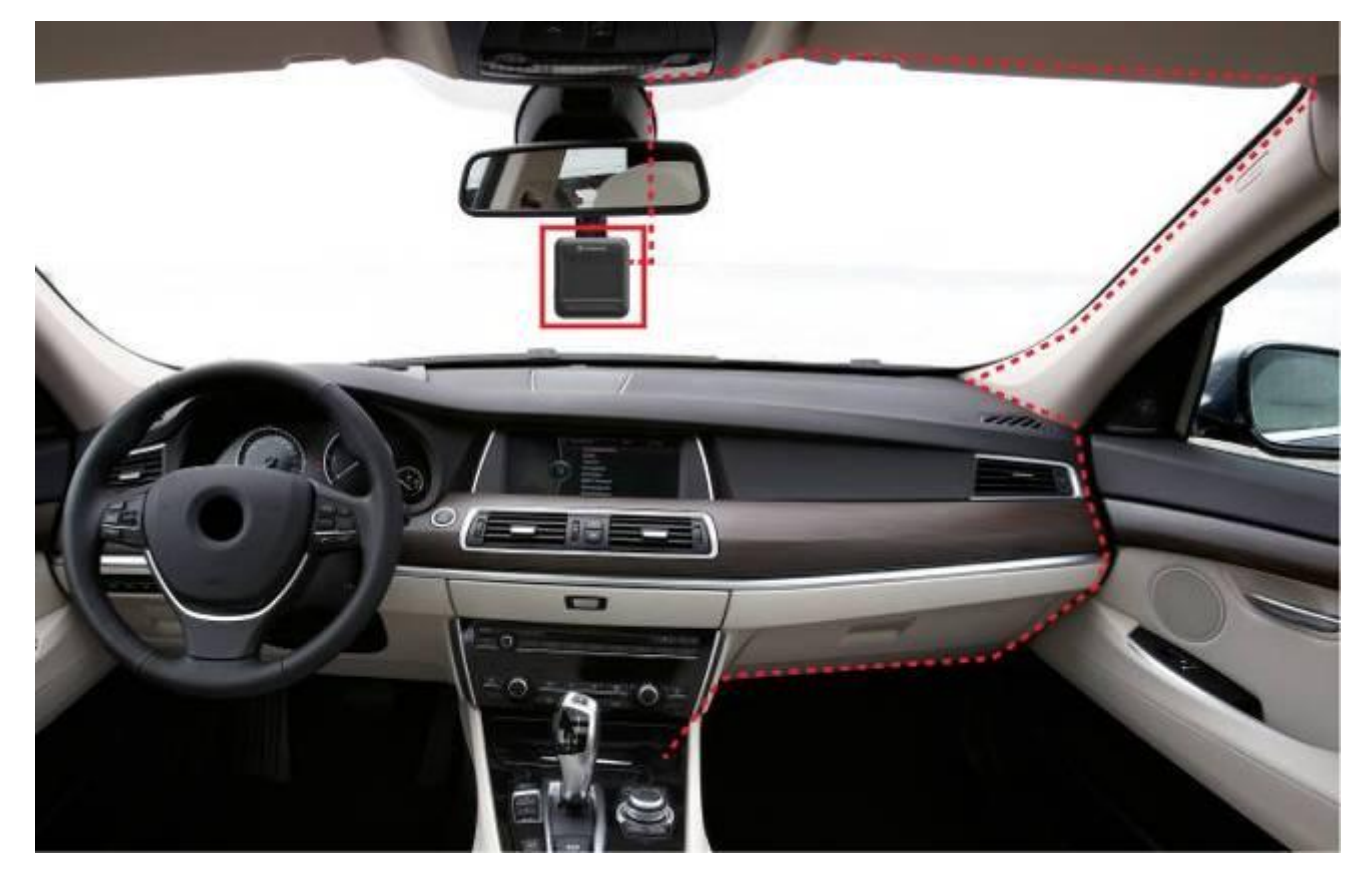

- **3.** 車のエンジンをかけると、Drive Pro は自動的に起動して録画を開始します。
- **4.** エンジンを止めると録画を保存して電源をオフにします。
- 注記**:** 車によってはエンジンを止めた後もシガーソケットから電源供給を行うことがあります。そ の場合はバッテリーの消耗を抑え、予期せぬ問題を防ぐために、エンジン停止後またはアイ ドリング状態時にシガーソケットからカーアダプタを外すなどしてください。

### <span id="page-13-0"></span>■ 録画時のディスプレイ表示

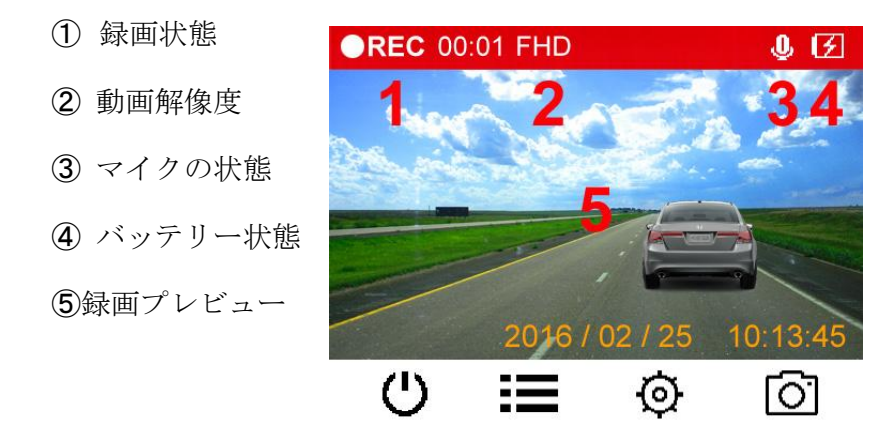

<span id="page-13-1"></span>■ 機能ボタン

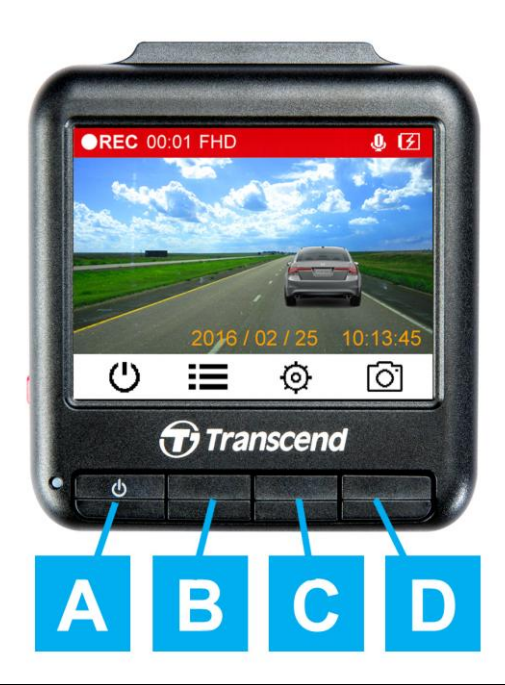

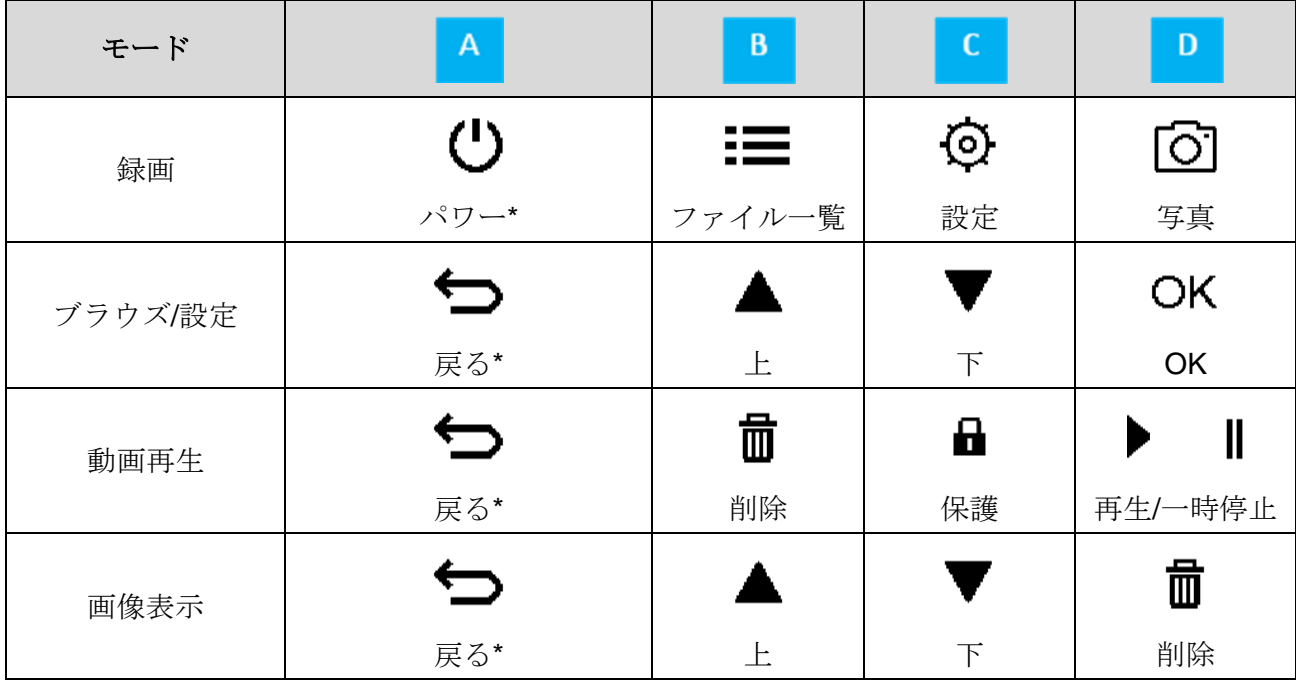

\*いずれのモード時も 3 秒間長押しすると Drive Pro の電源をオン/オフします。

録画中に Drive Pro 左側面部の緊急ボタンを押すと、手動で緊急録画モードに切り換えることができます。

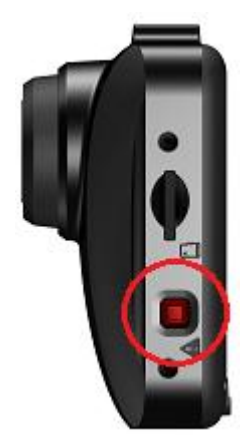

**LED** 表示チャート

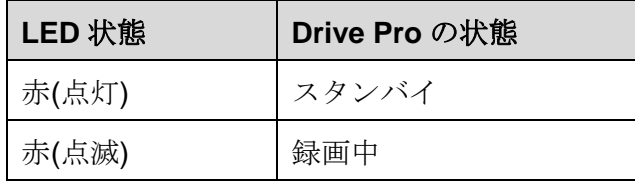

### <span id="page-14-0"></span>■ 日時設定

日時を設定します。

- 1. 録画中に設定ボタン © を押します。
- 2. ▲ / ▼ を押して Date/Time Settings (日時設定)を選択し、 OK を押します。

Date/Time

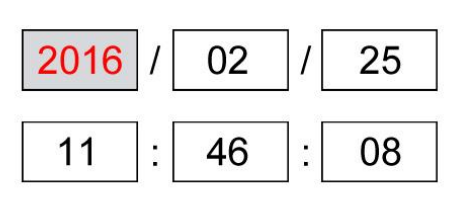

#### OK v

3. ▲ / ▼ を押して値を調節し、 OK を押すと次の入力フィールドに移動します。

**4.** 上記の手順 3 を繰り返して日付と時刻を設定します。

## <span id="page-15-0"></span>録画|

車のエンジンをかけると、Drive Pro は自動的に起動して録画を開始します。

デフォルトでは 1 分毎に録画ファイルを保存します。動画の長さを変更する場合はこのユーザーマニュアル の **Settings (**設定**)**の項目を参照ください。

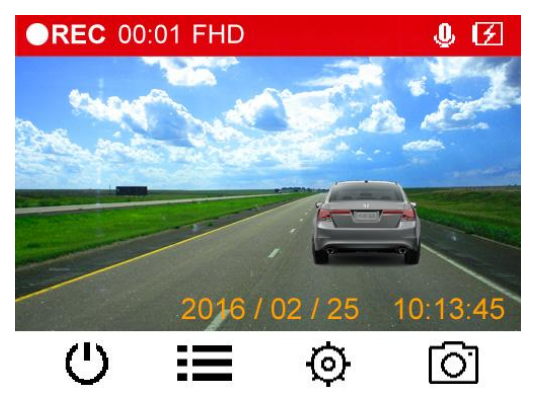

エンジンを止めると録画を保存して電源をオフにします。

注記**:** 車によってはエンジンを止めた後もシガーソケットから電源供給を行うことがあります。その場 合はバッテリーの消耗を抑え、予期せぬ問題を防ぐために、エンジン停止後またはアイドリング 状態時にシガーソケットからカーアダプタを外すなどしてください。

#### <span id="page-15-1"></span>■ ループ録画

ループ録画機能を有効にすると、メモリカードに空き容量がなくなった場合に新しい動画ファイルを古いフ ァイルに上書きすることで録画を継続します。設定方法についてはこのユーザーマニュアルの **Settings (**設 定**)**の項目を参照ください。

#### <span id="page-15-2"></span>■ 緊急録画

メモリストレージの 30%が緊急録画ファイルのスペースとして確保されます。緊急録画モードで記録され たビデオファイルは上書きされないように保護されます。

手動録画**:** 録画中に Drive Pro 左側面部の緊急ボタンを押すと、手動で緊急録画モードに切り換えることが できます。緊急録画を開始すると下図のように画面にアイコンが表示されます。

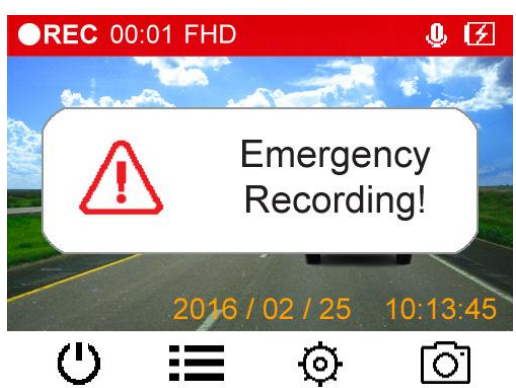

**G** センサー録画**:** 録画中に Drive Pro が衝撃を感知すると自動的に緊急録画モードに切り換わります。

- G センサーの設定感度が高い場合、わずかな衝撃も感知します。
- G センサーの設定感度が低い場合、大きな衝撃のみを感知します。

設定メニューで G センサーの感度調節や有効/無効設定を行います。

注記**:** 30%のストレージ領域が緊急録画ファイルでいっぱいになると、一番新しいファイルは最も古い緊急

録画ファイルを上書きして保存されます。

### <span id="page-16-0"></span>■ バッテリー残量

バッテリー残量が少なくなると画面にアイコンが表示されます。日時設定エラーを防ぐためにすぐに充電を 行ってください。また、バッテリーを使用して電源をオンにしないようにしてください。 バッテリーは日付情報を保持するためのものです。

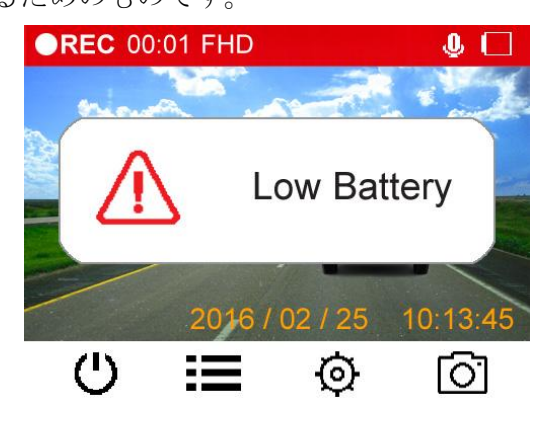

# <span id="page-17-0"></span>動画の閲覧と再生 |

- <span id="page-17-1"></span>動画の再生 **/** 画像の表示
	- 1. 録画中にブラウズボタン := を押します。
	- 2. ▲ / ▼ を押して Video Files (動画ファイル)、Protected Files (保護ファイル)または Photo Files (画像ファイル)を選択し、 OK を押します。

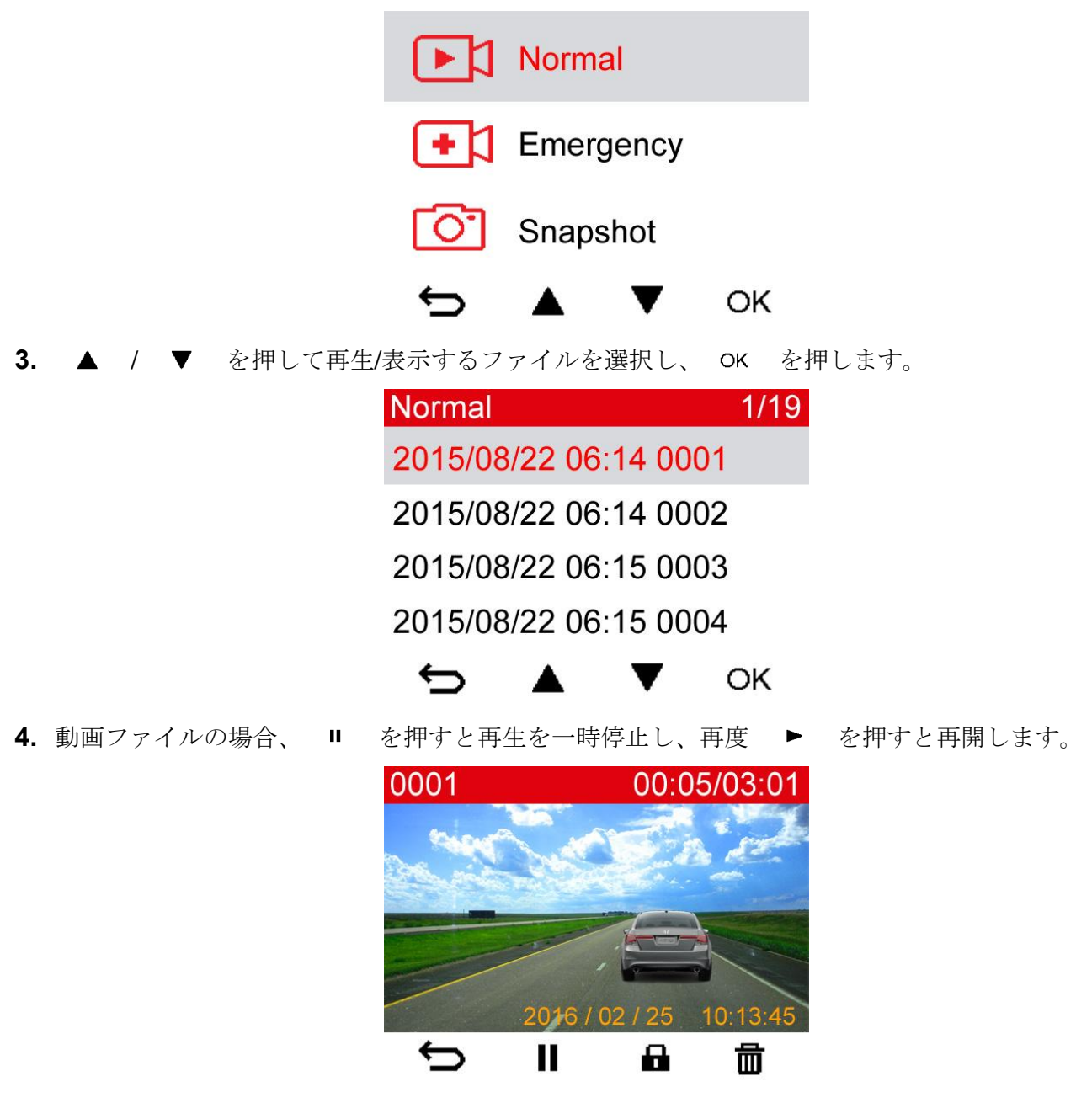

**5.** を押すとファイル一覧に戻ります。

### <span id="page-17-2"></span>■ 動画ファイルの削除

- 1. 録画中に削除ボタン 面 を押すとファイル削除の確認メッセージが表示されます。
- 2. ▲ / ▼ を押して"Yes (はい)"を選択し、 OK を押すとファイルを削除します。

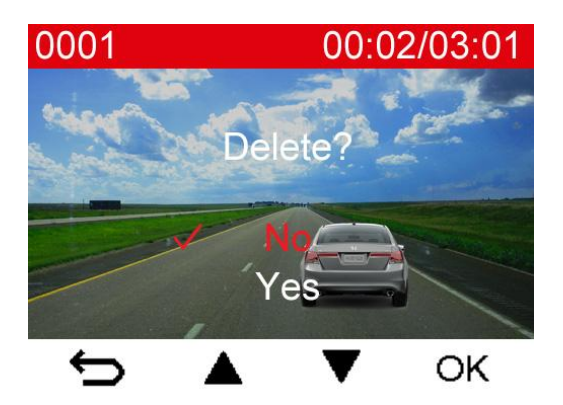

### <span id="page-18-0"></span>■ 動画ファイルの保護

- 1. 録画中(通常録画)に **■** を押します。確認メッセージが表示されます。
- 2. ▲ / ▼ を押して"Yes (はい)"を選択し、 OK を押すとファイルを保護します。

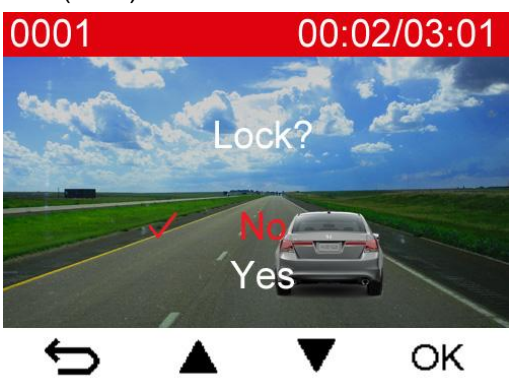

# <span id="page-19-0"></span>設定|

解像度、動画の長さ、G センサーの感度などが設定できます。また、日時設定、表示言語の変更、メモリカ ードのフォーマットやファームウェアのアップデートも行えます。

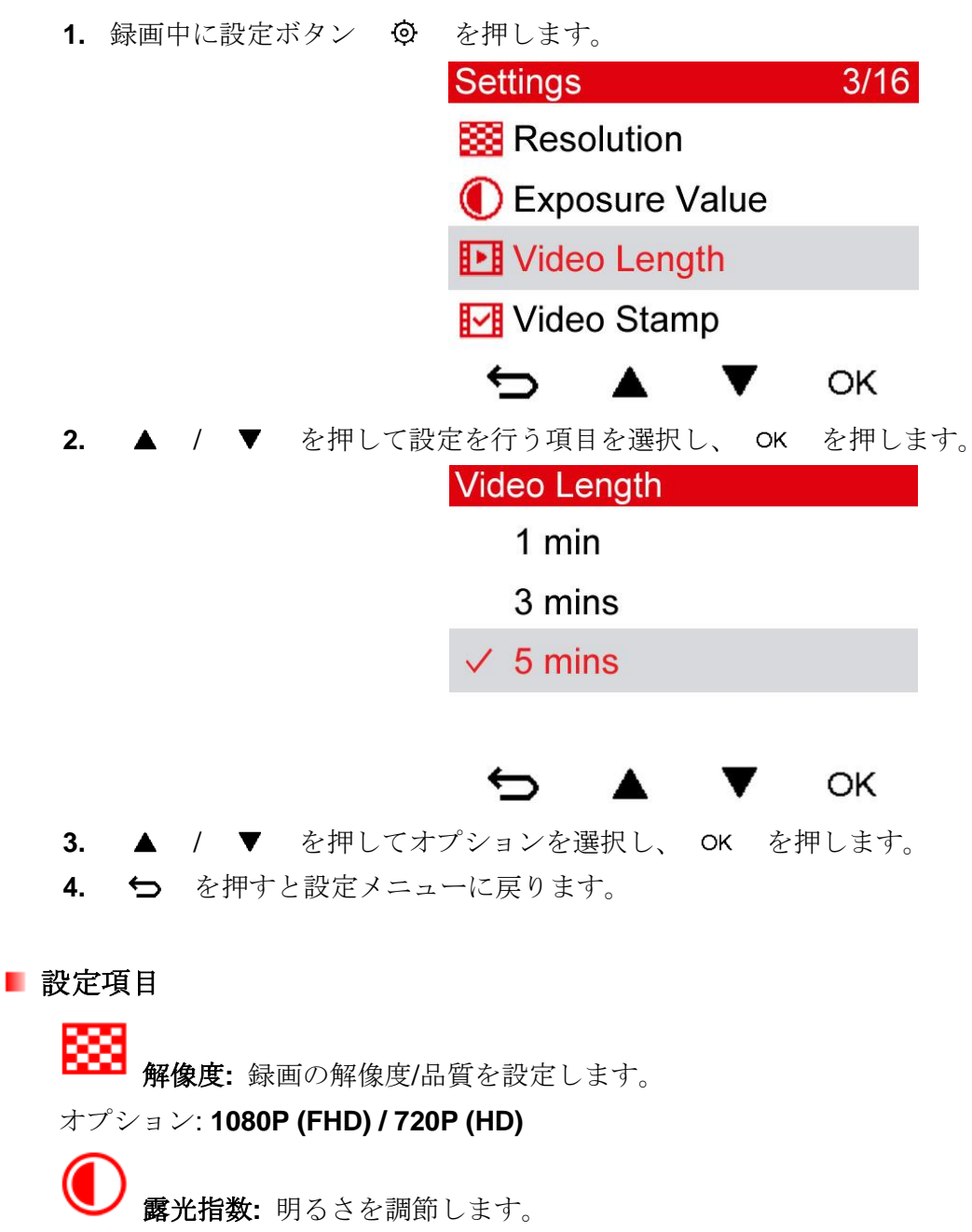

オプション: +**2.0 / +1.5 / +1.0 / +0.5 / 0 / -0.5 / -1.0 / -1.5 / -2.0**

動画の長さ**:** 各動画ファイルの録画時間を設定します。 オプション: **1** 分 **/ 3** 分 **/ 5** 分

タイムスタンプ**:** 録画中の動画ファイルに時刻表示を追加します。 オプション: 有効 **/** 無効

マイク**:** 録画中のマイクのオン/オフを設定します。 オプション: 有効 **/** 無効

音量**:** スピーカーの音量を調節します。

オプション: **0 / 1 / 2 / 3 / 4 / 5 (0** にするとビープ音も無効になります。**)**

**(G) G** センサー**:** G センサーの感度を調節します。

オプション: 無効 **/** 低 **/** 中 **/** 高

ディスプレイの電源オフ**:** 録画開始後にディスプレイの電源をオフする時間を設定します。 オプション: 無効 **/ 1** 分後 **/ 3** 分後

日時設定**:** 日時を設定します。

ARC 言語**:** 画面に表示される言語を設定します。

オプション: **English /** 繁體中文 **/** 简体中文 **/** 日本語 **/ Deutsch / Español / Ελληνικά / Français / Italiano / Россия / Português / Türkçe /** 한국어

د ( ' ) 電源オフ**:** 電源をオフにするタイミングを遅らせることができます。

オプション: オフ **/ 10** 秒 **/ 30** 秒

光周波数**:** 信号や電光表示板によるちらつきを軽減します。

#### オプション: **50Hz / 60Hz**

情報**:** Drive Pro の現在のファームウェアバージョン、microSD カードの容量と空き容量を表示 します。

× カードのフォーマット**:** microSD カードをフォーマットします。

オプション: **No / Yes**

注意**: microSD** カードをフォーマットすると全ての保存データは消去されます。

ファームウェアのアップデート**:** ファームウェアを最新のバージョンに更新します。(最新ファ ームウェアはホームページで公開しています。)

- **1.** 新しいバージョンのファームウェアを microSD カードの"SYSTEM"フォルダに保存します。 名稱 修改日期
	- N-VIDEO **P-VIDEO**

**N** SYSTEM

2013/11/18 下午 01... 2013/11/18 下午 01... 2013/11/18 下午 01...

- **2.** ファームウェアを保存した microSD カードを Drive Pro に挿入します。
- **3.** 設定項目から **Upgrade Firmware (**ファームウェアのアップデート**)**を選択して を押 すと Drive Pro がファームウェアのデータにアクセスします。

▲ / ▼ を押して Confirm を選択し、 OK を押すとアップデートを開始します。フ ァームウェアのアップデートを行わない場合は、**Cancel** を選択してください。

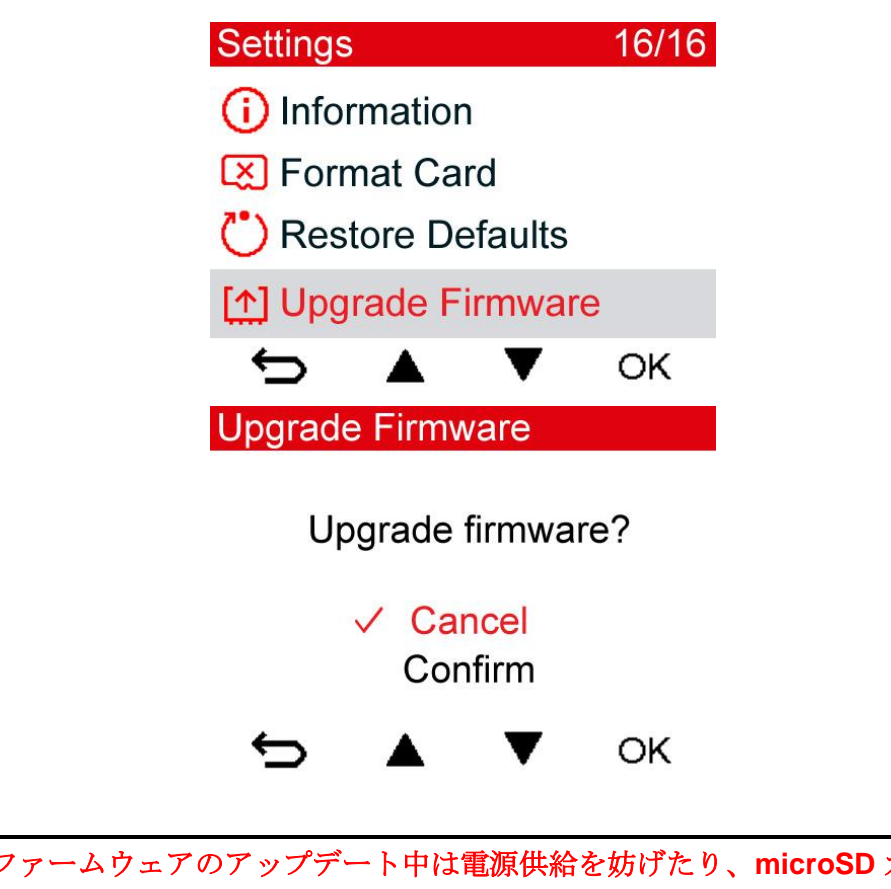

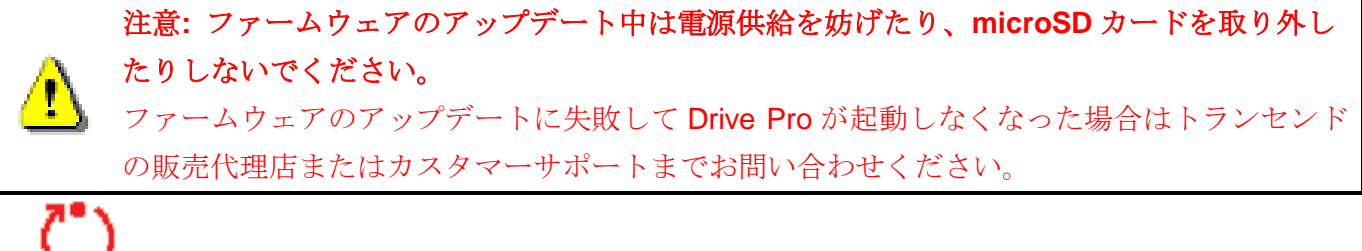

設定の初期化**:** 全ての設定を製品出荷時と同じ状態にリセットします。

オプション: **No / Yes**

## <span id="page-22-0"></span>コンピュータへのファイル転送 |

以下の方法で Drive Pro のメモリカードとコンピュータ間でデータ転送が行えます。

方法 **1:** microSD カードを Drive Pro から取り出し、カードリーダーを使用してデータをコンピュータに 転送します。

#### 方法 **2:**

- **1.** microSD カードを Drive Pro に挿入します。
- **2.** USB ケーブル(別売り)のミニ USB 端子を Drive Pro のミニ USB ポート(本体右側面部)に接続しま す。
- **3.** USB ケーブルの USB 端子をコンピュータの利用可能な USB ポートに接続します。

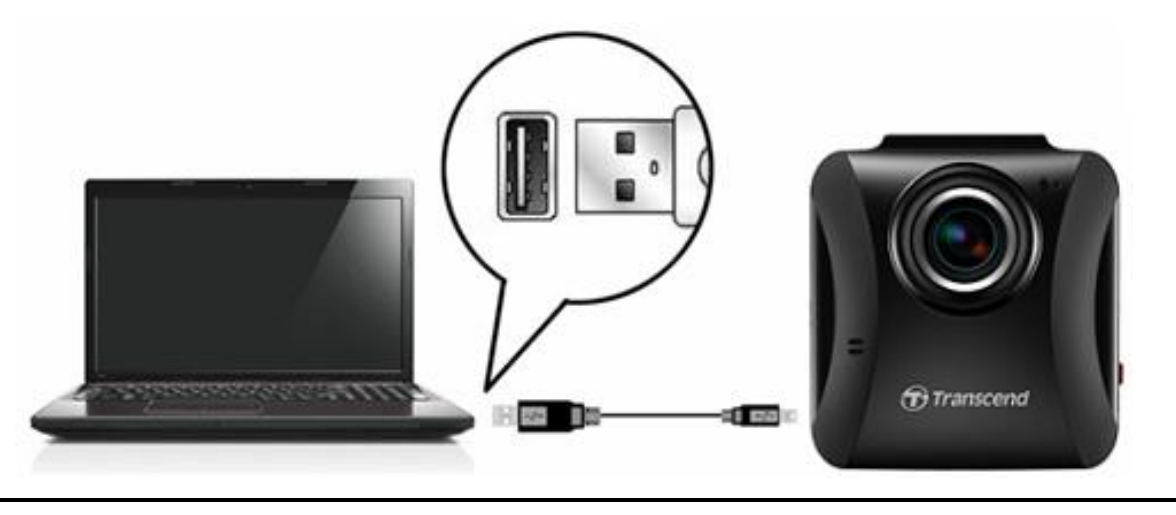

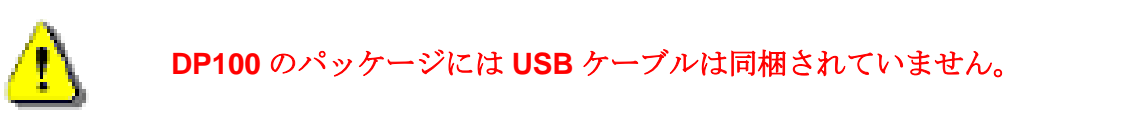

Drive Pro のディスプレイはコンピュータに接続すると下図のようになります。

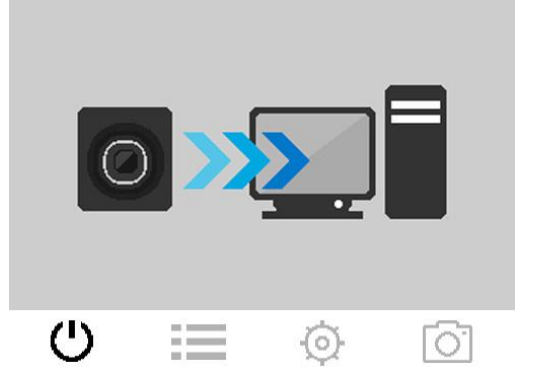

### **Windows® Vista/7/8/8.1/10** の場合

Drive Pro をコンピュータに接続する際にドライバのインストールは不要です。Windows® OS は Drive Pro に対応したドライバを持っています。正しく接続されると、Drive Pro はマイコンピュータにリムーバブル ディスクとして認識され、ドライブ番号が割り当てられます。また、ハードウェアアイコン シ がシステ ムトレーに表示されます。

| 参<br>Name                          | Type           | Total Size | Free Space |
|------------------------------------|----------------|------------|------------|
| ▲ Hard Disk Drives (2)             |                |            |            |
| Local Disk (C:)                    | Local Disk     | 976 GB     | 237 GB     |
| Local Disk (D:)                    | Local Disk     | 886 GB     | 3.19 GB    |
| Devices with Removable Storage (1) |                |            |            |
| Removable Disk (E:)                | Removable Disk |            |            |

\*マイコンピュータ(例: Removable Disk [I:])

Drive Pro はコンピュータに接続した場合、外付けハードドライブのようにデータ転送を行うことができま す。録画ファイルを転送するには Drive Pro のフォルダからファイルをドラッグ&ドロップしてください。

### **Drive Pro** の正しい取り外し方**(Windows** の場合**)**

- 1. システムトレーのハードウェアアイコン v をクリックします。
- **2. 'Safely remove Hardware'** ハードウェアの安全な取り外しというポップアップウィンドウが現れ ます。クリックして続けます。
- **3. "The 'USB Mass Storage Device' device can now be safely removed from the system."**デバイ スは安全にシステムから外すことができますというメッセージボックスが現れます。

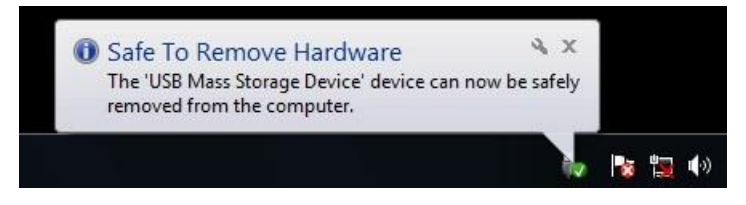

# **Mac® OS X 10.8.2** 以降

Drive Pro をコンピュータに接続する際にドライバのインストールは不要です。コンピュータの利用可能な USB ポートに接続すると、自動的に認識されます。

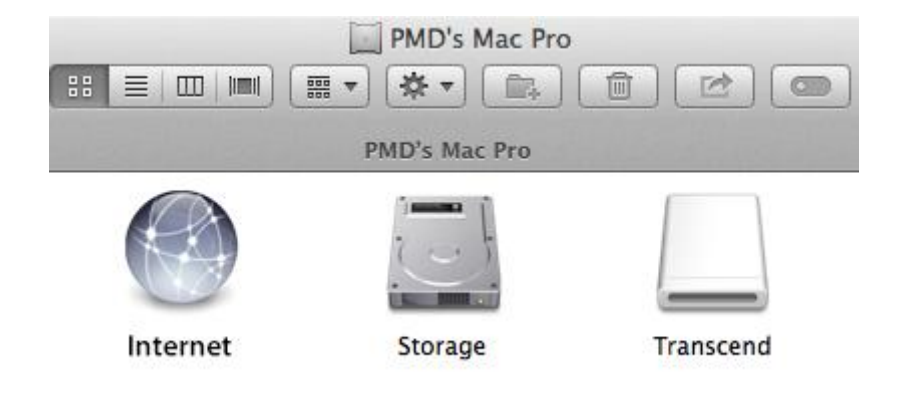

### **Drive Pro** の正しい取り外し方**(Mac OS** の場合**)**

Drive Pro のディスクアイコンをドラッグ&ドロップでゴミ箱に入れ、USB ポートから取り外します。

**1.** 注意**!** データの消失や破損を防ぐために Drive Pro は正しい方法でコンピュータから 取り外してください。

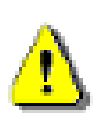

- **2.** Drive Pro がコンピュータに接続されている間はファイルの転送しかできず、Drive Pro の機能を使用することはできません。通常の機能を使用する場合はコンピュータから 取り外してください。
- **3.** Drive Pro がコンピュータに接続されているときは、コンピュータから要求された場合 でもフォーマットやディスクの初期化を行わないでください。

# <span id="page-25-0"></span>トラブルシューティング︱

もし故障が生じた場合は、修理に出す前にまず下記の項目をチェックしてください。下記の項目を試しても 改善されなかった場合は、販売店、サービスセンター又は現地のトランセンドオフィスまでお問い合わせく ださい。ウェブサイトでも FAQ とサポート情報を公開しております。

### **■ OSがDrive Proを認識しません**

以下の項目をチェックしてください。

- **1.** Drive Proが正しくUSBポートに接続されていますか。接続されていない場合は、一度取り外してから 再度接続してください。
- **2.** Drive ProがMacキーボードに接続されていませんか。接続されている場合は、キーボードから取り外 してMacデスクトップのUSBポートに接続してください。
- **3.** そのUSBポートは利用可能ですか。利用可能でない場合は、ご使用のコンピュータ(又はマザーボード) のマニュアルを参照して利用可能な状態にしてください。

#### **■ Drive Pro** をボタン操作できません

Drive Pro からカーアダプタを外し、再度接続してください。

#### **L Drive Pro**がメモリカードの録画ファイルを読み出せません

編集等した動画は Drive Pro で再生できない場合があります。

#### ■ 緊急録画ボタンを押しても何も起こりません

緊急録画ができるのは Drive Pro が録画中のときだけです。

<span id="page-26-0"></span>仕様︱

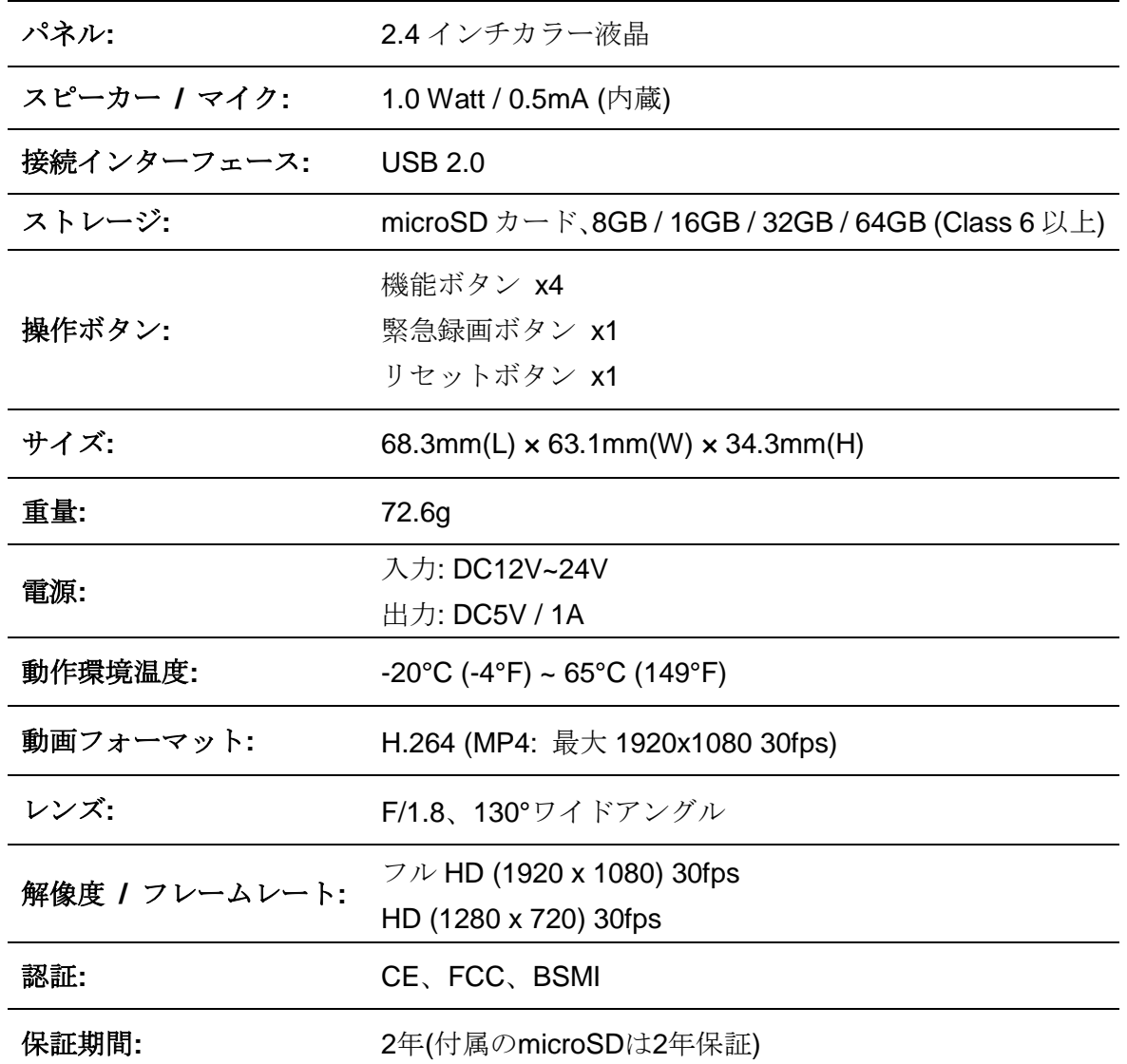

# リサイクルと環境への配慮 |

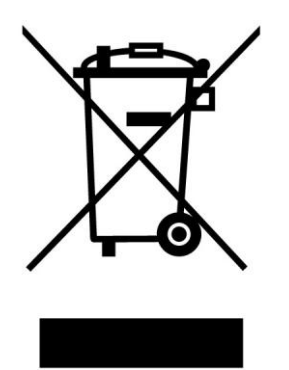

製品のリサイクル**(WEEE):** 本製品はリサイクルまたは再使用が可能な高品質の部材を使用して設計および 製造されています。車輪付きゴミ箱にバツ印の入ったマークはWEEE指令対象製品であることを示していま す。

電気・電子機器を廃棄する際には、販売店による引取りなど、必ず各国の法律に従ってください。環境や健 康に悪影響を及ぼす可能性がありますので、古くなった製品は適切な方法で廃棄するようにしてください。

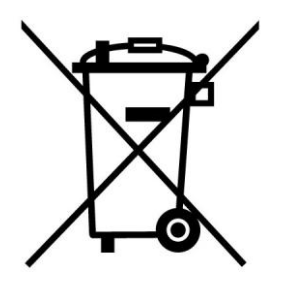

バッテリーの廃棄**:** このマークはEU新電池指令(2006/66/EC)に該当する充電式バッテリーを内蔵している 製品に表示されており、適切な方法で廃棄する必要があります。

バッテリーを廃棄する際には、必ず各国の法律に従ってください。環境や健康に悪影響を及ぼす可能性があ りますので、バッテリーは適切な方法で廃棄するようにしてください。

取替え不可なバッテリーが内蔵されている製品についてはバッテリーを取り外す(または取り外そうとす る)と保証が無効となります。製品を廃棄する際に取り外して適切に廃棄してください。

# <span id="page-28-0"></span>**Federal Communications Commission (FCC) Statement**

This device complies with Part 15 FCC Rules. Operation is subject to the following two conditions: (1) This device may not cause harmful interference. (2) This device must accept any interference received including interference that may cause undesired operation.

This Equipment has been tested and found to comply with the limits for a Class B digital device, pursuant to Part 15 of the FCC rules. These limits are designed to provide reasonable protection against harmful interference in a residential installation. This equipment generates, uses and can radiate radio frequency energy and, if not installed and used in accordance with the instructions, may cause harmful interference to radio communications. However, there is no guarantee that interference will not occur in a particular installation. If this equipment does cause harmful interference to radio or television reception, which can be determined by turning the equipment off and on, the user is encouraged to try to correct the interference by one or more of the following measures:

- Reorient or relocate the receiving antenna.
- Increase the separation between the equipment and receiver.
- Connect the equipment into an outlet on a circuit different from that to which the receiver is connected.
- Consult the dealer or an experienced radio/TV technician for help.

#### **RF Exposure Statement:**

This equipment complies with FCC RF radiation exposure limits set forth for an uncontrolled

environment. This equipment should be installed and operated with a minimum distance of 20cm between the radiator and your body.

You are cautioned that changes or modifications not expressly approved by the part responsible for compliance could void the user's authority to operate the equipment.

#### **FCC RF Radiation Exposure Statement:**

This Transmitter must not be co-located or operating in conjunction with any other antenna or transmitter.

## <span id="page-29-0"></span>保証規定 |

"枠を越えて、更に上に"はトランセンドのカスタマーサービスにおける姿勢です。私たちは常に自身を業界 基準よりも高い位置に置くように心がけています。それはお客様の満足を得られるための私たちの義務だと 思っております。

トランセンドの製品は全て保証付きで、不良品のないようにテストを受け、公示している仕様に準拠してい ることを確認しています。トランセンドの Drive Pro が、推奨された環境において通常の使用をしている間 に、製造や部品の不備のせいで不具合が起きた場合、保証期間内であれば修理もしくは同等の製品との交換 を行います。ここでは保証の条件と制限事項について述べます。

保証期間**:** トランセンドの Drive Pro の保証は、購入日から 2 年間有効です。保証サービスを受けるには、 購入日を証明するものが必要となります。トランセンドは製品を検査し、修理可能であるか、交換が適当で あるかどうかを査定します。修理か交換の決定はトランセンドにお任せください。トランセンドでは該当製 品と機能的に同等である製品と交換する権利も保有させていただきます。(付属の microSD カードの保証期 間は 2 年です。)

制限事項**:** 本保証は、事故、不正扱い、酷使、不正な取付け、改造、天災、間違った使用、電気的問題など による不良には適応いたしません。また、製品ケースの取り外し、品質シールや製品シリアル番号を含めた 製品表面の物理的ダメージ、誤用、改変が認められる製品の保証はいたしません。トランセンドは、ハード ディスクやフラッシュメモリデバイスの故障によるいかなるデータの損失について復旧の責任を負いませ ん。トランセンドの Drive Pro は業界基準に沿っていることが確認されたデバイスと一緒にご使用してくだ さい。トランセンドはサードパーティのデバイスとの併用で生じたトランセンド製品不具合によるダメージ についての責任は負わないこととします。また、後発的、間接的又は偶発的なダメージや、負債、投資の損 失、データの損失によるビジネス弊害などについても一切の責任を負わないこととします。また、サードパ ーティの装置のダメージや故障については、その可能性を認知していたとしても責任を負いません。

#### おねがい

- 故障品の修理/交換の受け付けは弊社に送付いただくことで受け付けております。弊社より返送時 は弊社負担ですがご送付いただく際は送料をご負担ください。
- 本製品は将来改良の為予告なく変更する場合があります。
- 本保証書によってお客様の法律上の権利を制限するものではありませんので、保証期間経過後の修 理につきましては、お買い上げの販売店もしくは弊社サポートセンターにお問い合わせください。
- ここに記載されている内容は予告なく変更されることがあります。

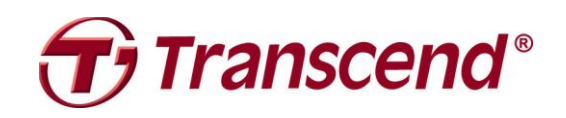

## *Transcend Information, Inc.*

[http://jp.transcend-info.com](http://jp.transcend-info.com/)

\* Transcend ロゴは Transcend Information, Inc.の登録商標です。 \*すべてのロゴとマークは各社の商標です。

# <span id="page-30-0"></span>**GNU General Public License ("GPL") Disclosure**

Firmware incorporated into this product and/or software used for this product may include third party copyrighted software licensed under the GPL (hereinafter referred to as "GPL Software"). In accordance with the GPL, if applicable: 1) the source code for the GPL Software may be downloaded at no charge or obtained on CD for a nominal charge by calling Customer Support within three years of the date of purchase; 2) you may copy, re-distribute and/or modify the GPL Software under the terms of the GNU General Public License as below or any later version, which may be obtained at http://www.gnu.org/licenses/gpl.html; 3) the GPL Software is distributed WITHOUT ANY WARRANTY, without even implied warranty of MERCHANTABILITY or FITNESS FOR A PARTICULAR PURPOSE. The entire risk as to the quality and performance of the GPL Software is with you. Transcend does not provide any support for the GPL software.

# <span id="page-30-1"></span>**End-User License Agreement (EULA) Software license terms and conditions**

1. **Generally.** Transcend Information, Inc. ("Transcend") is willing to grant the following license to install or use the software and/or firmware ("Licensed Software") pursuant to this End-User License Agreement ("Agreement"), whether provided separately or associated with a Transcend product ("Product"), to the original purchaser of the Product upon or with which the Licensed Software was installed or associated as of the time of purchase ("Customer") only if Customer accepts all of the terms and conditions of this Agreement. PLEASE READ THESE TERMS CAREFULLY. USING THE SOFTWARE WILL CONSTITUTE CUSTOMER'S ACCEPTANCE OF THE TERMS AND CONDITIONS OF THIS AGREEMENT. IF YOU DO NOT AGREE TO THE TERMS AND CONDITIONS OF THIS AGREEMENT, DO NOT INSTALL OR USE THE LICENSED SOFTWARE.

2. **License Grant.** Transcend grants to Customer a personal, non-exclusive, non-transferable, non-distributable, non-assignable, non-sublicensable license to install and use the Licensed Software on the Product in accordance with the terms and conditions of this Agreement.

3. **Intellectual Property Rights.** As between Transcend and Customer, the copyright and all other intellectual property rights in the Licensed Software are the property of Transcend or its supplier(s) or licensor(s). Any rights not expressly granted in this License are reserved to Transcend.

4. **License Limitations.** Customer may not, and may not authorize or permit any third party to: (a) use the Licensed Software for any purpose other than in connection with the Product or in a manner inconsistent with the design or documentations of the Licensed Software; (b) license, distribute, lease, rent, lend, transfer, assign or otherwise dispose of the Licensed Software or use the Licensed Software in any commercial hosted or service bureau environment; (c) reverse engineer, decompile, disassemble or attempt to discover the source code for or any trade secrets related to the Licensed Software, except and only to the extent that such activity is expressly permitted by applicable law notwithstanding this limitation; (d) adapt, modify, alter, translate or create any derivative works of the Licensed Software; (e) remove, alter or obscure any copyright notice or other proprietary rights notice on the Licensed Software or Product; or (f) circumvent or attempt to circumvent any methods employed by Transcend to control access to the components, features or functions of the Product or Licensed **Software** 

5. **Copying.** Customer may not copy the Licensed Software except that one copy of any separate software component of the Licensed Software may be made to the extent that such copying is necessary for Customer's own backup purposes.

6. **Open Source.** The Licensed Software may contain open source components licensed to Transcend pursuant to the license terms specified as below,

- **1.** GNU General Public License (GPL), the terms of which is currently available at <http://www.gnu.org/licenses/gpl.html>;
- **2.** GNU Lesser General Public License (LGPL), the terms of which is currently available at <http://www.gnu.org/copyleft/lesser.html>; and/or
- **3.** Code Project Open License (CPOL), the terms of which is currently available at <http://www.codeproject.com/info/cpol10.aspx>.

The above license terms will control solely with respect to the open source components. In the event that this Agreement conflicts with the requirements of the above one or more terms with respect to the use of the corresponding open source components. Customer agrees to be bound by such one or more license terms.

7. **Disclaimer.** TRANSCEND MAKES NO WARRANTY AND REPRESENTATIONS ABOUT THE SUITABILITY, RELIABILITY, AVAILABILITY, TIMELINESS, LACK OF VIRUSES OR OTHER HARMFUL COMPONENTS AND ACCURACY OF THE INFORMATION, LICENSED SOFTWARE, PRODUCTS, SERVICES AND RELATED GRAPHICS CONTAINED WITHIN THE LICENSED SOFTWARE FOR ANY PURPOSE. ALL SUCH INFORMATION, LICENSED SOFTWARE, PRODUCTS, SERVICES AND RELATED GRAPHICS ARE PROVIDED "AS IS" WITHOUT WARRANTY OF ANY KIND. TRANSCEND HEREBY DISCLAIMS ALL WARRANTIES AND CONDITIONS WITH REGARD TO THIS INFORMATION, LICENSED SOFTWARE, PRODUCTS, SERVICES AND RELATED GRAPHICS, INCLUDING ALL IMPLIED WARRANTIES AND CONDITIONS OF MERCHANTABILITY, FITNESS FOR A PARTICULAR PURPOSE, WORKMANLIKE EFFORT, TITLE, AND NON-INFRINGEMENT.

IN NO EVENT SHALL TRANSCEND BE LIABLE FOR ANY DIRECT, INDIRECT, PUNITIVE, INCIDENTAL, SPECIAL, CONSEQUENTIAL DAMAGES OR ANY DAMAGES WHATSOEVER INCLUDING, WITHOUT LIMITATION, DAMAGES FOR LOSS OF USE, DATA OR PROFITS, ARISING OUT OF OR IN ANY WAY CONNECTION WITH THE USE, PERFORMANCE OR ACCURACY OF THE LICENSED SOFTWARE OR WITH THE DELAY OR INABILITY TO USE THE LICENSED SOFTWARE, OR THE PRODUCT WITH WHICH THE LICENSED SOFTWARE IS ASSOCIATED, WHETHER BASED ON CONTRACT, TORT, NEGLIGENCE, STRICT LIABILITY OR OTHERWISE, EVEN IF TRANSCEND HAS BEEN ADVISED OF THE POSSIBILITY OF SUCH DAMAGES.

8. **Limitation of Liability.** IN ANY CASE, TRANSCEND 'S LIABILITY ARISING OUT OF OR IN CONNECTION WITH THIS AGREEMENT WILL BE LIMITED TO THE TOTAL AMOUNT ACTUALLY AND ORIGINALLY PAID AT RETAIL BY CUSTOMER FOR THE PRODUCT. The foregoing Disclaimer and Limitation of Liability will apply to the maximum extent permitted by applicable law. Some jurisdictions do not allow the exclusion or limitation of incidental or consequential damages, so the exclusions and limitations set forth above may not apply.

9. **Termination.** Transcend may, in addition to any other remedies available to Transcend, terminate this Agreement immediately if Customer breaches any of its obligations under this Agreement.

10. **Miscellaneous.** (a) This Agreement constitutes the entire agreement between Transcend and Customer concerning the subject matter hereof, and it may only be modified by a written amendment signed by an authorized executive of Transcend. (b) Except to the extent applicable law, if any, provides otherwise, this Agreement will be governed by the law of the Republic of China, excluding its conflict of law provisions. (c) If any part of this Agreement is held invalid or unenforceable, and the remaining portions will remain in full force and effect. (d) A waiver by either party of any term or condition of this Agreement or any breach thereof, in any one instance, will not waive such term or condition or any subsequent breach thereof. (e) Transcend may assign its rights under this Agreement without condition. (f) This Agreement will be binding upon and will inure to the benefit of the parties, their successors and permitted assigns.